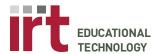

# **Podium Instructions: M114 Podium**

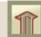

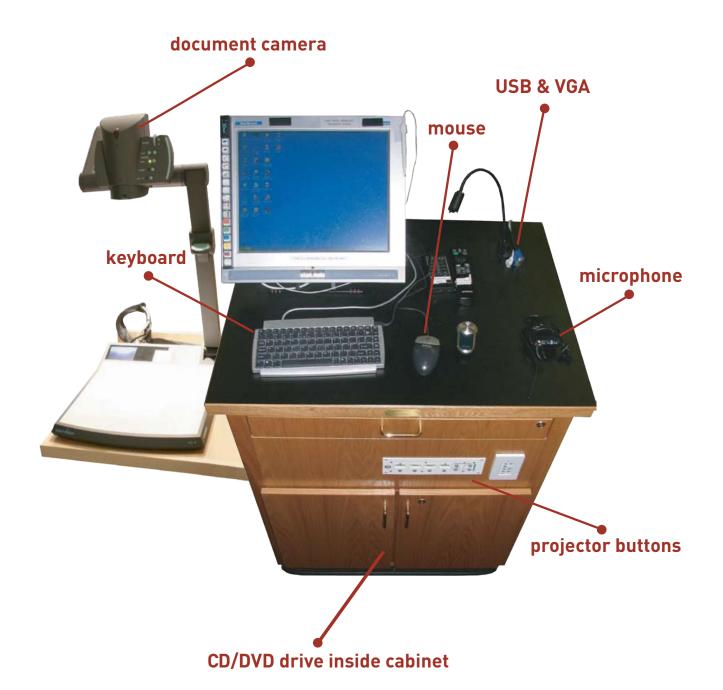

Document Updated: March 29th 2007

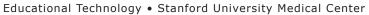

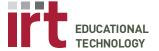

## 2. Select the Desired Input

(Projector Screen automatically comes down when selecting input)

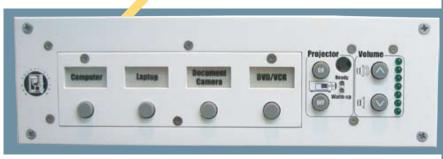

## 1. Turn on the Lights

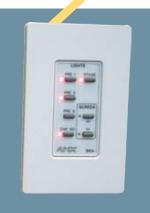

# 3. Connecting to the Computer

a. To Project Laptop; Connect using VGA Cable

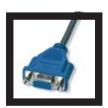

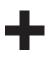

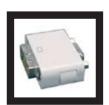

This is a VGA Cable; Plug into your laptop for Projection Screen viewing.

Once connected press Function F8 / F10 to view laptop on projection (The command varies from Cpu).

(Add your specific DVI / VGA "Dongle" if using a Mac)

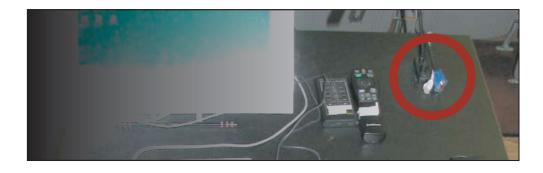

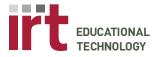

#### 3. (Continued)

#### b. To Transfer Files; Connect using USB or CD/DVD

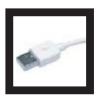

Our computers have USB compatibility.

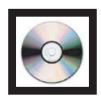

Podium has a CD/DVD rom drive. You may transfer files from CD/DVD onto the desktop. (Running Information directly from the CD/DVD slows performance)

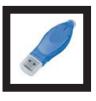

This is a USB External Device; EdTech provides one on the podium if you wish to transfer files from your laptop into our podium computers.

#### 4. Other Tools on the Podium

- a. Power Point Remote
- b. Clip-On Microphone

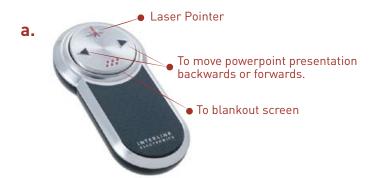

b.

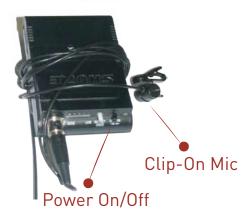

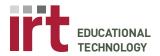

# Technology Instructions: Digital Ink

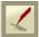

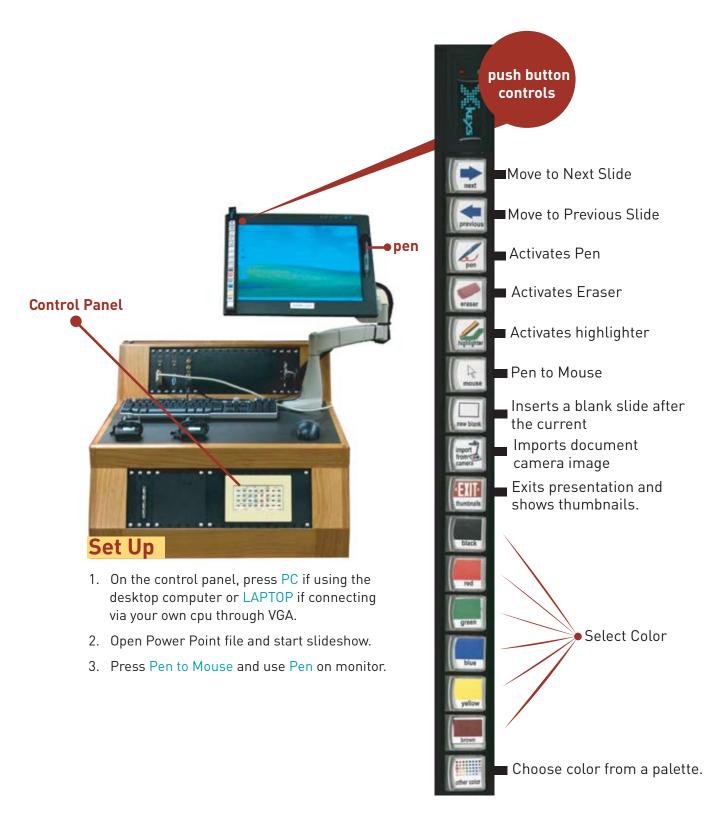

Document Updated: March 29th 2007

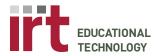

# Technology Instructions: Document Camera

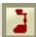

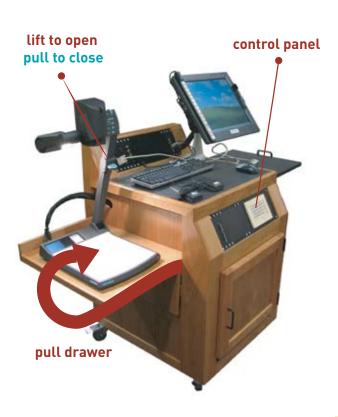

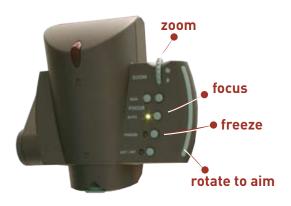

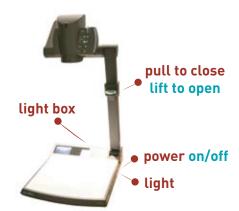

### Set Up

- Press Doc Cam (Document Camera)
  Button on podium control panel for
  left or right projector. (Wait 20 seconds
  for projector to turn on).
- 2. Pull Document Camera from drawer.
- 3. Lift and straighten the camera arm by pulling upwards on the Wolfvision handle. The Document Camera should automatically turn on.

Please turn off Document Camera After Usage

#### **Document Camera**

- 1. The camera and light turns on automatically when the arm is raised. Press the POWER button to turn it on or off again.
- 2. Light the overhead bulb by repeatedly pressing the LIGHT button.
- Push upwards on the ZOOM button to zoom the Document Camera out.
- 4. Grasp and rotate the head of the Document Camera to aim it at your object.
- 5. The Document Camera auto-focuses very well (green light indicates auto-focus is on), but there are also manual focus buttons.

Freeze: You can freeze the image being projected by pressing the FREEZE button.